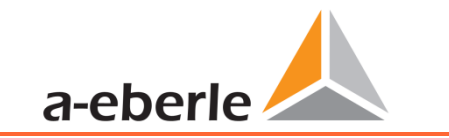

Die Bedienungsanleitung finden Sie unter www.a-eberle.de.

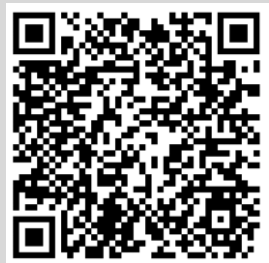

# **Bedienungsanleitung**

Messgerät für die Abgangsmessung Modell: **I-Sense3 / I-Sense4**

1 **Einbau**

**Erstinbetriebnahme** 

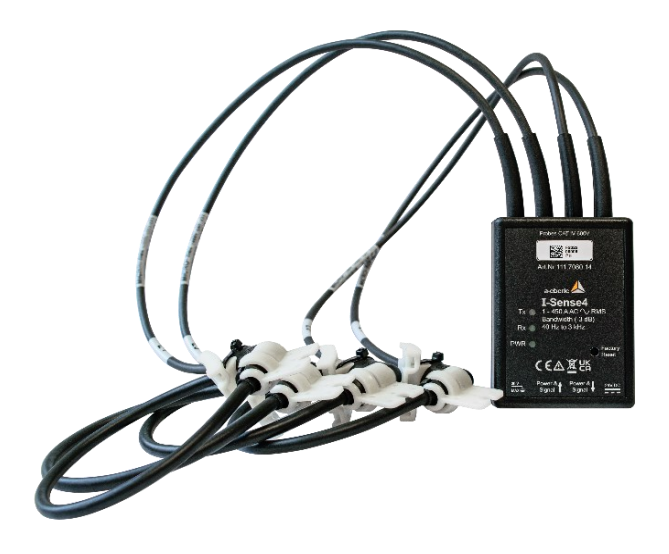

#### **A. Eberle GmbH & Co. KG**

Frankenstraße 160 D-90461 Nürnberg Telefon: 0911 / 62 81 08 0 Telefax: 0911 / 62 81 08 99 E-Mail: [info@a-eberle.de](mailto:info@a-eberle.de) Internet: [www.a-eberle.de](http://www.a-eberle.de/)

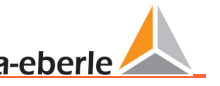

### **1. Anmerkungen**

### **1.1 Allgemeine Informationen**

Diese Bedienungsanleitung enthält alle wichtigen Informationen zur Montage und Inbetriebnahme. Lesen Sie die Anleitung sorgfältig und vollständig, sie enthält wichtige Informationen über das Produkt. Beachten Sie die Hinweise und befolgen Sie insbesondere die Sicherheits- und Warnhinweise. Bewahren Sie die Anleitung sorgfältig auf und sorgen Sie dafür, dass sie stets verfügbar ist und vom Benutzer des Produkts eingesehen werden kann.

Die Firma **A. Eberle GmbH & Co. KG** übernimmt keine Haftung für Schäden jeglicher Art, die sich aus der Nichtbeachtung der Produktinformationen oder aus Druckfehlern oder Änderungen dieser Aufbaurichtlinien ergeben. Die Firma **A. Eberle GmbH & Co. KG übernimmt** keine Haftung für Schäden jeglicher Art, die durch fehlerhafte Geräte oder durch Geräte, die vom Anwender verändert wurden, entstehen.

### **1.2 Überarbeitungen**

Bitte beachten Sie, dass diese Installationsanleitung nicht immer die aktuellen Informationen zum Gerät wiedergibt. Wenn Sie z.B. die Firmware des Gerätes in Richtung einer neueren Firmware-Version geändert haben, kann es sein, dass die vorliegende Installationsanleitung nicht mehr in jedem Punkt passt. Wenden Sie sich in diesem Fall entweder direkt an uns oder verwenden Sie die neueste Version der Installationsanleitung, die auf unserer Websit[e \(w](http://www.a-eberle.de/)ww.aeberle.de) verfügbar ist, sowie die anderen für das Gerät verfügbaren Dokumente.

Urheberrecht 2023 A. Eberle GmbH & Co. KG Änderungen ohne Vorankündigung vorbehalten

### **1.3 Entsorgung**

Die Entsorgung des Gerätes erfolgt über die A. Eberle GmbH & Co. KG.

#### **Senden Sie alle Komponenten an A. Eberle:**

A. Eberle GmbH & Co. KG Frankenstraße 160 D-90461 Nürnberg

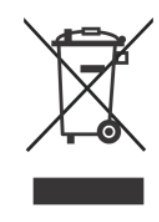

### **1.4 Garantie**

Wir garantieren, dass jedes Produkt der A. Eberle GmbH & Co KG bei normalem Gebrauch frei von Material- und Herstellungsfehlern ist.

Die detaillierten Bedingungen für die Gewährleistung finden Sie in unseren Allgemeinen Geschäftsbedingungen unter: [https://www.a-eberle.de/news/garantie](https://www.a-eberle.de/news/garantie-gewaehrleistung/)[gewaehrleistung/](https://www.a-eberle.de/news/garantie-gewaehrleistung/) .

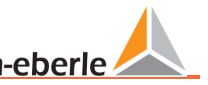

### **2. Sicherheit**

### **2.1 Sicherheitshinweise**

ES IST WICHTIG FÜR DIE PERSÖNLICHE SICHERHEIT, DIESE ANWEISUNGEN ZU BE-FOLGEN. DIESE ANLEITUNG MUSS AN EINEM SICHEREN ORT AUFBEWAHRT WERDEN!

- S Bedienungsanleitung beachten.
- Bewahren Sie die Gebrauchsanweisung immer beim Gerät auf.
- Achten Sie darauf, dass die Maschine nur in einwandfreiem Zustand betrieben wird.
- Stellen Sie sicher, dass nur qualifiziertes Personal das Gerät bedient.
- Schließen Sie das Gerät nur gemäß den Anweisungen an.
- Stellen Sie sicher, dass das Gerät nur in seinem Originalzustand betrieben wird.
- Betreiben Sie das Gerät nur mit dem empfohlenen Zubehör.
- Stellen Sie sicher, dass das Gerät nicht über seinen Nenndaten betrieben wird (siehe technische Daten im Kapitel [3\)](#page-4-0)
- Stellen Sie sicher, dass das Originalzubehör nicht über den Nenndaten betrieben wird.
- Betreiben Sie das Gerät nicht in Umgebungen, in denen explosive Gase, Stäube oder Dämpfe vorhanden sind.

Die Bedienungsanleitung stellt keine vollständige Auflistung aller für den Betrieb des Gerätes notwendigen Sicherheitshinweise dar. Besondere Betriebsbedingungen können weitere Hinweise erforderlich machen. Die Montageanleitung enthält Informationen, die Sie zu Ihrer persönlichen Sicherheit und zur Vermeidung von Sachschäden beachten müssen.

### **2.2 Struktur der Warnungen**

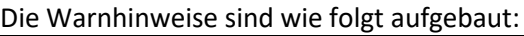

 $\triangle$  **SIGN** 

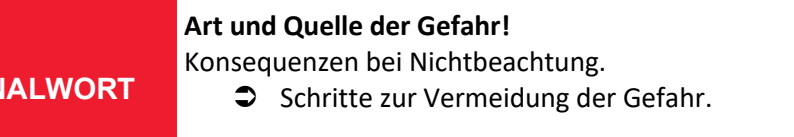

### **2.3 Abstufung der Warnungen**

Die Warnhinweise unterscheiden sich je nach Art der Gefahr wie folgt:

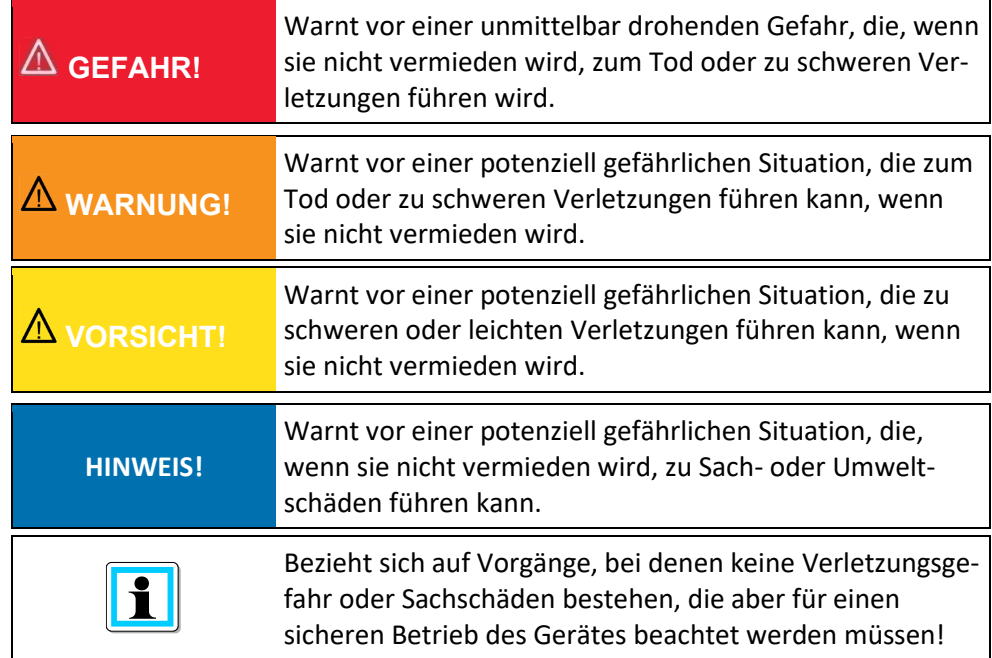

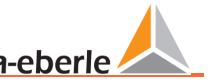

### **2.4 Verwendungszweck**

Der I-Sense ermöglicht die automatische, eingriffsfreie Messung von drei oder vier unabhängigen Wechselstromkanälen, wobei die Daten live über eine Modbus-Schnittstelle zur Verfügung stehen.

In der Regel handelt es sich bei diesen Strömen um 3 Phasen (plus Neutralleiter), aber das Gerät kann auch beliebige 3 oder 4 nicht miteinander verbundene Wechselströme messen.

Der I-Sense ist für den folgenden Installationsort geeignet und sollte nur in dieser Umgebung betrieben werden.

0 Abgangsmessung im Niederspannungstransformator

### **2.5 Sonstiges anwendbar**

Für den sicheren und sachgerechten Umgang mit dem Gerät beachten Sie bitte auch die weiteren Dokumente wie das Datenblatt sowie die einschlägigen Normen und Gesetze.

### **2.6 Zielgruppe**

Diese Montageanleitung wendet sich an geschultes Fachpersonal sowie an geschultes und geprüftes Bedienungspersonal. Der Inhalt dieser Montageanleitung muss den mit der Montage und dem Betrieb der Anlage betrauten Personen zur Verfügung gestellt werden. Um Sach- und Personenschäden zu vermeiden, muss das Fachpersonal elektrotechnisch geschult sein und über folgende Kenntnisse verfügen.

- 0 Kenntnis der nationalen Unfallverhütungsvorschriften
- 0 Kenntnisse der sicherheitstechnischen Normen
- 0 Kenntnisse über Installation, Inbetriebnahme und Betrieb

### **2.7 Reinigung**

Verwenden Sie ein weiches, leicht angefeuchtetes und fusselfreies Handtuch. Achten Sie darauf, dass keine Feuchtigkeit in das Gehäuse eindringt. Verwenden Sie zur Reinigung keine Fensterreiniger, Haushaltsreiniger, Sprays, Lösungsmittel, alkoholhaltige Reiniger, Ammoniaklösungen oder Scheuermittel. Bitte verwenden Sie zur Reinigung nur Wasser.

### **2.8 Bedeutung der auf dem Gerät verwendeten Symbole**

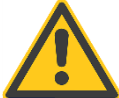

**Art und Quelle der Gefahr**! Lesen Sie die Sicherheitshinweise im Handbuch!

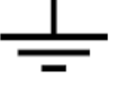

Funktionserde des Messgerätes

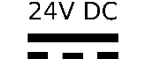

Stromversorgungsanforderungen für das Gerät, 24V DC.

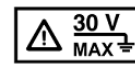

An den Anschlüssen dürfen nicht mehr als 30 V anliegen.

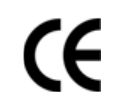

Die CE-Kennzeichnung garantiert die Einhaltung der europäischen Richtlinien und Vorschriften zur elektromagnetischen Verträglichkeit (EMV).

Wechselspannung (AC)

Gleichspannung (DC)

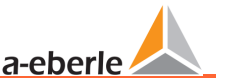

### <span id="page-4-0"></span>**3. Spezifikationen**

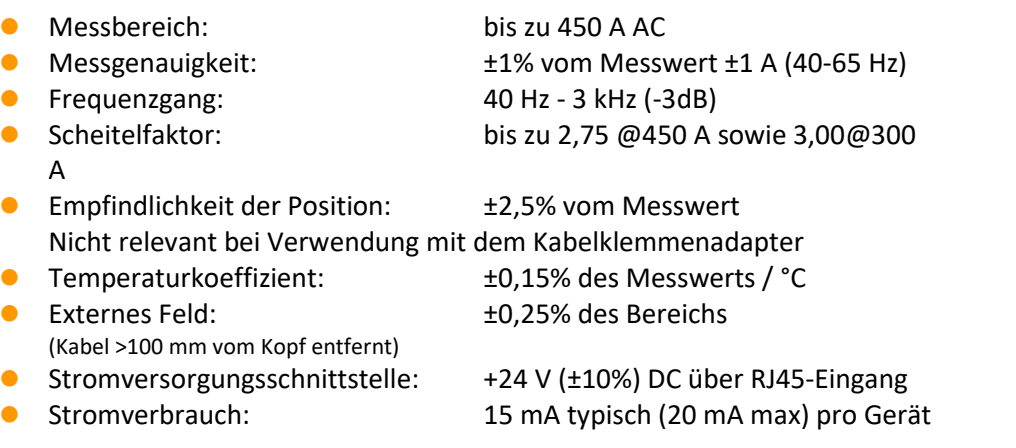

#### Gehäuse

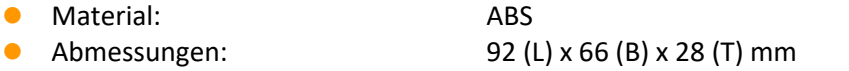

- **1 Sonden**<br>1 Durchmesser des Sondenleiters: Durchmesser des Sondenleiters: 70 mm (3 Zoll), doppelt isoliert
- Durchmesser des Sondenkabels: 6 mm (0,24 Zoll)
- 

Schutzart: IP67-Spule, IP30-Gehäuse

#### **1 Allgemeine Merkmale**

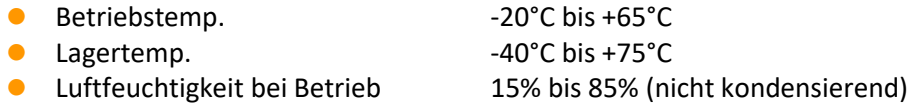

#### **EMV-Normen**

- **D** IEC 61000-6-4
- EN 55011
- IEC 61000-6-5 Kraftwerk Level 3 / Substation Level 2
- EN 61326-1
- Sicherheitsstandards
- IEC 61010-1
- IEC 62262 IK07

1000 VRMS, Kategorie III, 600 VRMS, Kategorie IV, Verschmutzungsgrad 2 (Sonde) Ausgang begrenzt auf 30 V gegen Erde (nicht angeschlossen) Die Verwendung der Sonde an **nicht isolierten Leitern** ist auf 1000 V AC RMS oder DC und Frequenzen unter 1 kHz beschränkt.

- RoHS- und WEEE-konform
- Für den Dauereinsatz ausgelegt

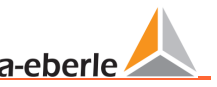

### **4. Inbetriebnahme**

### **4.1 Einrichtung**

#### **GEFAHR! Lebensgefahr durch Stromschlag!**

Ein falscher Anschluss dieses Messgerätes kann zu Tod, schweren Verletzungen oder Brandgefahr führen!

- Prüfen Sie vor Beginn der Arbeiten, dass keine Spannung anliegt!
- Bereitstellung von Schutzausrüstung für CAT II, CAT III oder CAT IV.
- Die flexiblen Stromzangen sind nicht für die Verwendung an Leitern mit einem Potenzial von über 1000 V geeignet. Prüfen Sie die Spannungshöhe!
- Das Gehäuse des Geräts darf nur an der äußeren Isolierung eines 4- oder 5-phasigen Kabels befestigt werden. Es darf nicht an einem der internen Phasenkabel montiert werden.

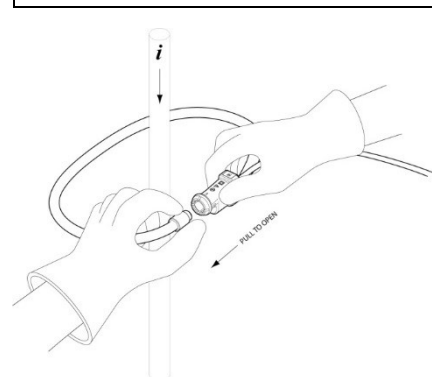

Wickeln Sie jede flexible Sonde um den zu messenden Leiter. Schließen Sie die Kupplung. Stellen Sie die Kupplung entfernt von benachbarten Leitern auf. Positionieren Sie den Kabelklemmadapter gegen den Leiter und sichern Sie ihn mit dem Kabelbinder. Bringen Sie die angebrachte Sicherungsklammer an.

### **WARNUNG!**

**Personen- und Sachschäden durch Nichtbeachtung der Sicherheitsvorschriften**

 Das Gehäuse des Geräts hat eine maximale Nennspannung von 30 V. Es muss mindestens 25 mm von allen nicht isolierten Leitern oder Sammelschienen entfernt sein.

#### **HINWEIS! Sachschäden durch Nichtbeachtung der Montageanleitung!**

Bei Nichtbeachtung der Montageanleitung oder falscher Montage kann das Gerät beschädigt werden!

Schließen Sie den I-Sense nicht direkt an ein Computernetzwerk an, sondern nur an andere I-Sense-Geräte und an einen geeigneten

zugelassenen Modbus-Master. I-Sense verwendet die gleichen An-

schlüsse und Kabel wie Ethernet. Die Signaltypen und -pegel sind jedoch

sehr unterschiedlich. Der Anschluss von I-Sense an ein Computernetz-

werk kann zu Schäden am Gerät, am Netzwerk oder an beiden führen.

 Alle RJ45-(Daten)-Kabel und -Stecker müssen stets einen Mindestabstand von 25 mm zu nicht isolierten Leitern oder Sammelschienen einhalten.

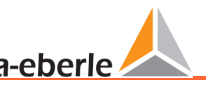

## **5. Schnellinstallation PQI-DA smart & PQI-DE**

### **5.1 Hardware**

Die Geräte PQI-DA smart und PQI-DE sind in der Lage, die Daten der I-Sense Geräte über Modbus RTU aufzuzeichnen und der Auswertesoftware zur Verfügung zu stellen!

Hierfür steht ein Modbus-Master / RS 485 an der Com-Schnittstelle 1 zur Verfügung.

Die I-Sense-Geräte werden mit dem Artikel *Power Injector I-Sense PQI-DA smart / PQI-DE (Art.-Nr. ) 111.7080.15.3* über ein RJ45-Kabel - wie in der Abbildung unten dargestellt - in einer Daisy Chain an den Modbus-Master angeschlossen. Die linke RJ45-Buchse ist der Eingang der Kette am I-Sense Gerät, die rechte RJ45-Buchse ist der Ausgang. Die Versorgungsspannung (24V) wird ebenfalls über die RJ45- Kabel für die Geräte bereitgestellt. Dazu hat der PowerInjector 111.7080.15.3 zwei offene Enden, die entweder mit Hilfe des *Netzteils 111.7080.15.2* oder einer anderen ausreichend dimensionierten Versorgungsquelle die benötigte Leistung für bis zu 16 x I-Sense Geräte bereitstellen können.

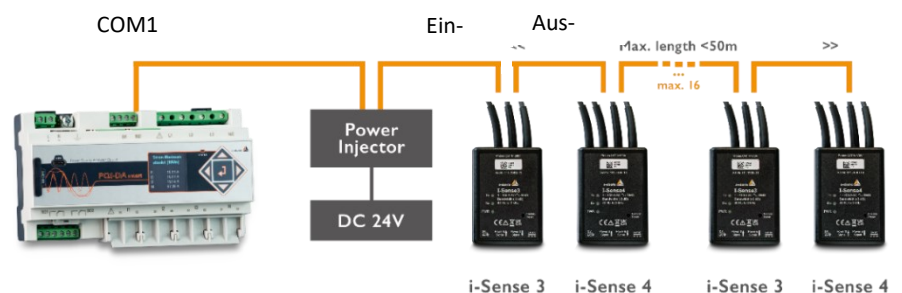

#### **HINWEIS! Fehlfunktion durch unterdimensionierte Netzteile oder falsche Kabel**

Nichtbeachtung der technischen Daten

- Berechnen Sie immer die korrekte Dimensionierung des Netzteils
- Alle RJ45-Kabel müssen mindestens AWG23 sein.
- Alle RJ45-Kabel zusammen sollten nicht länger als 50 m sein.

### **5.2 Software**

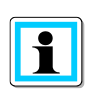

Die Modbus-Master-Aufzeichnungsfunktion wird über das Merkmal **P3**  lizenziert, das für PQI-DA smart und PQI-DE Geräte ab Firmware v2.14 zusätzlich erworben werden kann

Die Einstellungen in PQI-DA smart und PQI-DE sind im Kapitel "Parametrierung der I-Sense - A. Eberle Feeder-Messung" im Handbuch "PQI-DA smart / PQI-DE" beschrieben.

Generell müssen folgende Einstellungen an den Geräten vorgenommen werden

- 0 Kontrolle der Modbus RTU-Einstellungen
- 0 Aktivierung von Modbus RTU
- 0 Aktivierung und Bezeichnung der Abgänge

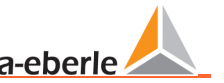

### **6. Allgemeine Gerätefunktionen**

### **6.1 LEDs**

I-Sense verfügt über drei LEDs, die auf der Oberseite des Gehäuses sichtbar sind:

#### **1 PWR** (Grün)

Die LED leuchtet konstant, wenn das Gerät an die Spannungsversorgung angeschlossen ist und normal funktioniert.

Wenn sie nicht leuchtet, überprüfen Sie die Spannungsversorgung und die Kabel. Beim Zurücksetzen auf die Werkseinstellungen blinkt diese LED einige Sekunden lang, um das Zurücksetzen zu bestätigen, und leuchtet danach wieder konstant.

#### **1** Rx (Grün)

Die LED leuchtet 0,5 s lang, nachdem das Gerät Daten vom Modbus-Master empfangen hat, unabhängig vom Zielgerät.

Wenn die Rx-Leuchte nicht leuchtet, während andere Geräte auf derselben Modbus-Linie reagieren, kann dies ein Hinweis auf eine defekte Verkabelung oder falsche Einstellungen der Modbus-Schnittstellenkonfiguration sein.

#### **1** Tx (Gelb)

Die LED leuchtet für 0,5 s, nachdem das Gerät eine Antwort an den Modbus-Master gesendet hat.

Wenn die Tx-LED nicht leuchtet, wenn der Modbus-Master Daten an ihn sendet, deutet dies stark darauf hin, dass eine falsche Modbus-Adresse eingestellt wurde, vorausgesetzt, die Rx-LED leuchtet, wenn der Master sendet.

### **6.2 Reset-Taste**

Diese Taste ist im Gehäuse versenkt, um eine versehentliche Aktivierung zu vermeiden, und setzt die Modbus-Konfigurationseinstellungen zurück (Kapite[l 7.4.2\)](#page-10-0). Halten Sie die Taste etwa 10 Sekunden lang gedrückt, um das Gerät auf die Werkseinstellungen zurückzusetzen. Die grüne LED (PWR) blinkt ein paar Sekunden lang, um anzuzeigen, dass das Gerät zurückgesetzt wurde.

### **6.3 RJ45-Anschlüsse**

Jeder I-Sense hat 2 RJ45-Anschlüsse für Stromversorgung, Adressierung und Anschluss an einen Modbus-Master.

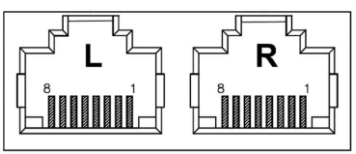

*RJ45-Stecker*

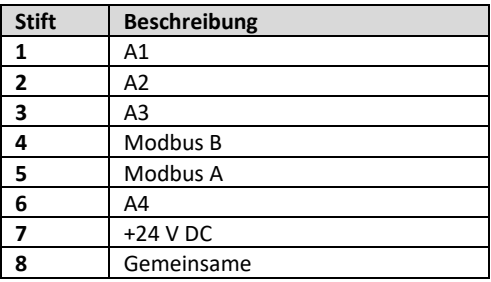

#### *Layout des Anschlusssteckers*

Mehrere Geräte (bis zu 16) können in Reihe geschaltet werden, wobei Spannungs- und Modbus-Verbindungen gemeinsam genutzt werden, indem die RJ45- Ausgangsbuchse (rechts) eines Gerätes mit der RJ45-Eingangsbuchse (links) des nächsten Gerätes verbunden wird.

Das letzte Gerät in der Verkettung hat keinen Anschluss an der rechten (Ausgangs-) RJ45-Buchse. Diese leere Buchse sollte mit dem mitgelieferten Blindstopfen versehen werden.

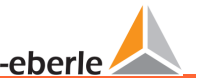

### **7. Modbus-Schnittstelle**

Ein Modbus Master kommuniziert mit I-Sense Einheiten. Die Geräte unterstützen eine Teilmenge der "Modbus Application Protocol Specification, v1.1b3", d. h.

Abschnitt Titel

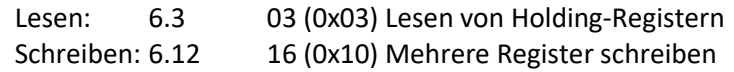

### **7.1 MODBUS Anschluss Parameter**

Modbus-Adressen müssen im Bereich 1..247 liegen.

Slave-Adresse, Baud- und Paritätseinstellungen für jedes Gerät sind über die Konfigurationsregister vom Benutzer konfigurierbar (sieh[e 7.3\)](#page-8-0) und werden wirksam, wenn das Gerät ausgeschaltet wird. Die Modbus-Schnittstelle verwendet 8 Datenbits und 1 Stoppbit. Die Parität kann auf Gerade, ungerade oder Keine eingestellt werden.

### <span id="page-8-1"></span>**7.2 MODBUS-Abschluss**

<span id="page-8-0"></span>Der Modbus sollte an beiden Enden mit einem 120Ω-Widerstand abgeschlossen werden. Für das letzte Gerät in der Verkettung kann ein interner Abschlusswiderstand angeschlossen werden, indem der Schalter 'TERM' auf der Platine eingestellt wird (siehe Abschnitt [7.2\)](#page-8-1).

### <span id="page-8-2"></span>**7.3 MODBUS Adressierung**

Die Modbus-Adresse jedes Geräts muss sich von anderen Geräten, die mit dem Modbus-Master auf demselben Bus verbunden sind, unterscheiden. Die Standardadresse ist 1 bis 16, abhängig von der Position in der Verkettung. Wenn diese Standardadresse für ein bestimmtes Gerät in einer Installation nicht geeignet ist, kann sie durch Einstellen des 8-Bit-Modbus-Adresscodes wie folgt geändert werden:

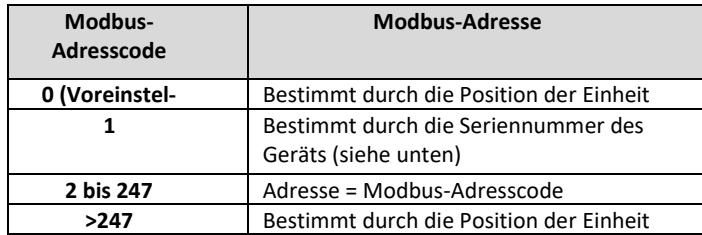

Der Modbus-Adresscode kann auch über den internen DIP-Schalter auf der Platine eingestellt werden (siehe Abschnitt [7.3.1\)](#page-9-0)

Wenn die Modbus-Adresse auf irgendeine Weise geändert wird (einschließlich der Neuordnung der Daisy-Chain), werden die neue Adresse und alle anderen Änderungen der Modbus-Einstellungen (z. B. Baudrate, Parität) erst wirksam, nachdem die Stromversorgung des Geräts ausgeschaltet wurde.

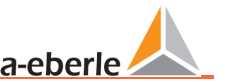

#### <span id="page-9-0"></span>**7.3.1 Interne Schaltereinstellungen**

In seltenen Fällen kann es erforderlich sein, das Gerät vor der Installation zu öffnen, um einige Konfigurationsschaltereinstellungen anzupassen, entweder um einen internen Abschlusswiderstand anzuschließen oder um eine nicht standardmäßige Modbus-Adresse einzustellen (dies kann auch elektronisch über das Modbus-Adresscode-Register erfolgen - siehe Abschnitt [7.4.2\)](#page-10-0) Zum Einstellen des internen DIP-Konfigurationsschalters:

- 0 Wenn das Gerät bereits zur Stromüberwachung installiert wurde, trennen Sie das Gerät vollständig von allen Leitern und Geräten und bringen Sie es an einen sicheren Ort, bevor Sie das Gehäuse öffnen.
- 0 Entfernen Sie die Kabelbinder an der Unterseite des Gehäuses und entfernen Sie die 4 Schrauben mit einem Kreuzschlitzschraubendreher Nr. 2.
- 0 Suchen Sie den 8-poligen DIP-Schalter wie in der Abbildung gezeigt.

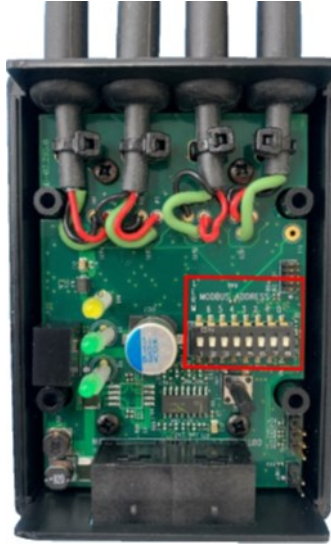

- 0 Wenn sich die gelbe Folie noch über dem Schalter befindet, entfernen Sie sie vorsichtig.
- 0 Um den 120-Ω-Modbus-Abschlusswiderstand anzuschließen, stellen Sie den Schalter mit der Bezeichnung TERM auf die Position **ON**.

0 Um den **Modbus-Adresscode** im Bereich 0-127 einzustellen, stellen Sie die 7 Schalter mit der Bezeichnung MODBUS ADDRESS 6..0 (auf dem grünen Platinenhintergrund) auf **ON** für binäre 1 oder **OFF** für binäre 0. z.Das Bild unten zeigt, dass der Abschlusswiderstand angeschlossen und der Modbus-Adresscode auf 0101011 binär (43 dezimal) eingestellt ist. Dies würde die Modbus-Adresse auf 43 setzen.

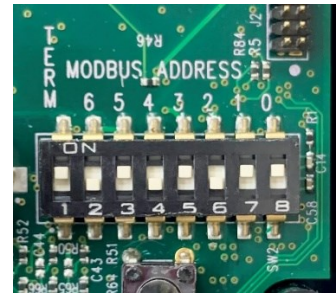

- 0 Prüfen Sie vor dem Wiedereinbau des Deckels, ob die 3 vertikalen LEDs gerade sind und ob die LEDs mit den Löchern im Gehäusedeckel fluchten. Vergewissern Sie sich, dass der lange Kunststoffstiel des Druckknopfschalters mit dem Loch im Gehäusedeckel ausgerichtet ist und beim Wiedereinbau nicht unter dem Deckel eingeklemmt wird.
- 0 Bringen Sie die Gehäuseschrauben durch die Kabelbinderhalterungen wieder an. Ziehen Sie die Schrauben nicht zu fest an. Bringen Sie die Kabelbinder wieder an.

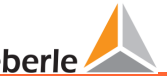

### **7.4 Modbus-Register**

I-Sense verfügt über drei Bänke von Modbus-Halteregistern, die den Zugriff auf diese ermöglichen:

- 1 **Aktuelle Messwerte**
- 1 **Mittelungsintervall und Modbus-Konfigurationseinstellungen**
- 1 **Informationen zum Produkt**

### **7.4.1 Aktuelle Messwerte**

Die Messwerte der Stromsensoren sind über die folgenden Holding-Register zugänglich:

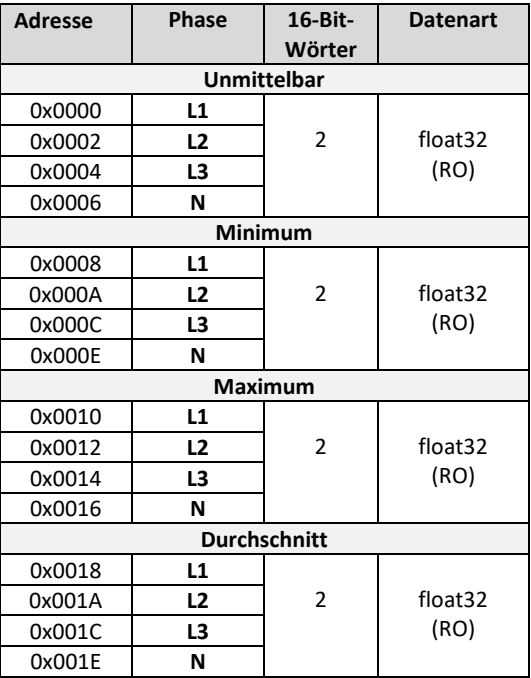

Der Strom wird als vorzeichenlose RMS-Größe in Ampere mit einer Auflösung von 0,5 A ausgegeben. Dies wird im IEEE754-Gleitkommaformat mit einfacher Genauigkeit gemeldet als Float32. RMS-Ströme werden über einen bestimmten Zeitraum gemittelt (und das Minimum und Maximum überwacht), der durch das Mittelungsintervall des Registers 0x0100 definiert wird. Die 3-Phasen-Einheit (I-

Sense3) meldet "NaN" (Not a Number) in jedem 4. Stromregister, welches für den Neutralleiterstrom N reserviert ist.

Werden die Messwerte vor Ablauf des ersten Mittelungintervalls erfasst oder tritt eine Stromüberlastung auf, melden die betroffenen Register ein "NaN" (Not a Number), um anzuzeigen, dass noch keine gültigen Messwerte verfügbar sind.

### <span id="page-10-0"></span>**7.4.2 Konfigurations-Register**

Mit den folgenden Registern können das Mittelungsintervall für die Sensormesswerte und die Konfigurationen der Modbus-Schnittstelle geändert werden. Die fett markierten Parameter sind die Standardwerte.

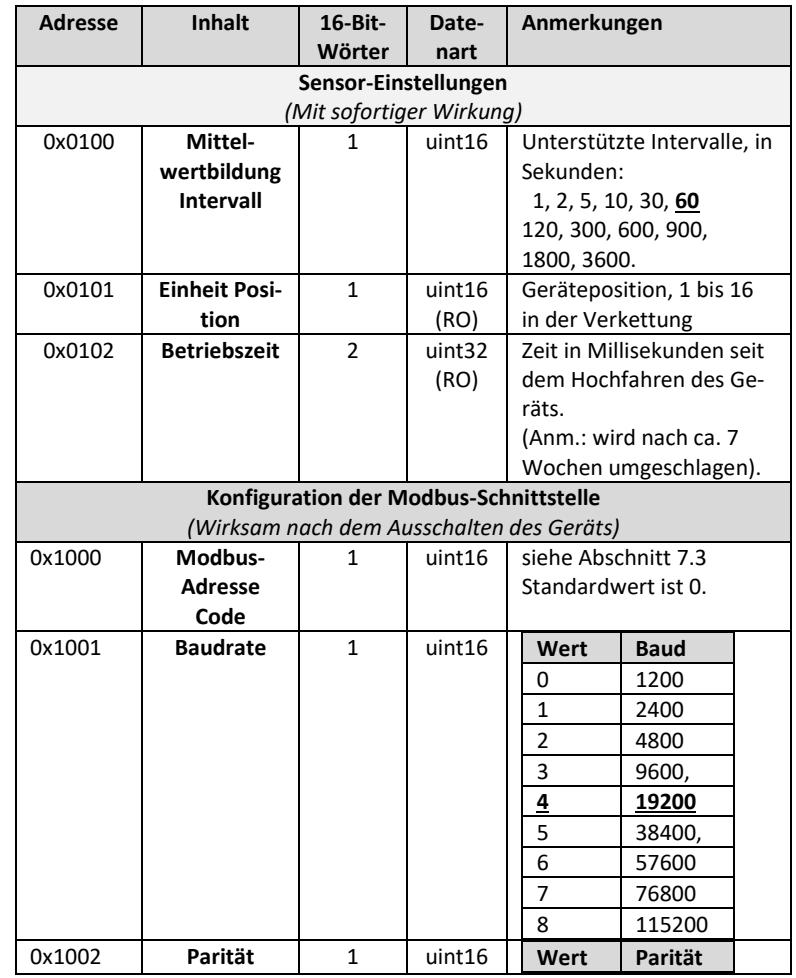

a-eberl

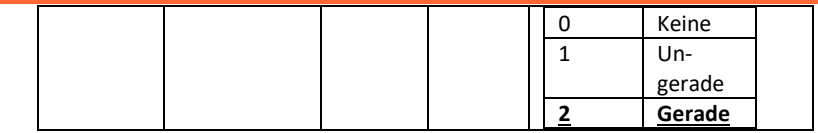

### **7.4.3 Produktinformationsregister**

Die folgenden Nur-Lese-Halteregister liefern produktspezifische Identifikationsinformationen über die Sensoren:

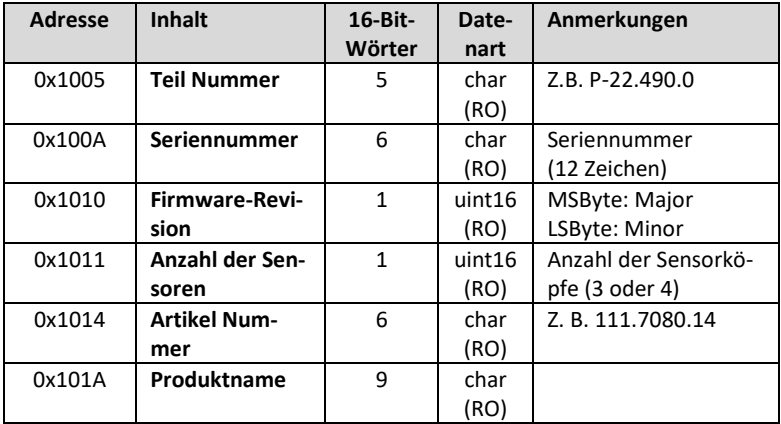

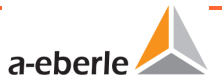

### A. Eberle GmbH & Co.KG

Frankenstraße 160 D-90461 Nürnberg

Tel.: +49 (0) 911 / 62 81 08-0 Fax: +49 (0) 911 / 62 81 08 99 E-Mail: info@a-eberle.de

[http://www.a-eberle.de](http://www.a-eberle.de/)

Nr.

Version: 28.11.2023 12:38